# **Navigationslinks im Bereich der Layouts erzeugen**

Navigationslinks zu Layout-Bereichen erstellen

## **Im Bereich: Ausgabe**

Die [Navigationslinks,](https://hilfe.microtech.de/display/PROG/Navigationslinks) welche sich in der Software in vielen Bereichen über die Registerkarte: ANSICHT erzeugen lassen, werden auch im Bereich der Layouts angeboten. Dies betrifft sowohl Drucklayouts, als auch Export- und Import-Layouts usw.

#### Beispiel:

Im Bereich VERKAUF - VORGÄNGE - Register: VORGÄNGE wird über die AUSGABE - AUSGABE BEARBEITEN der Bereich der Layouts geöffnet.

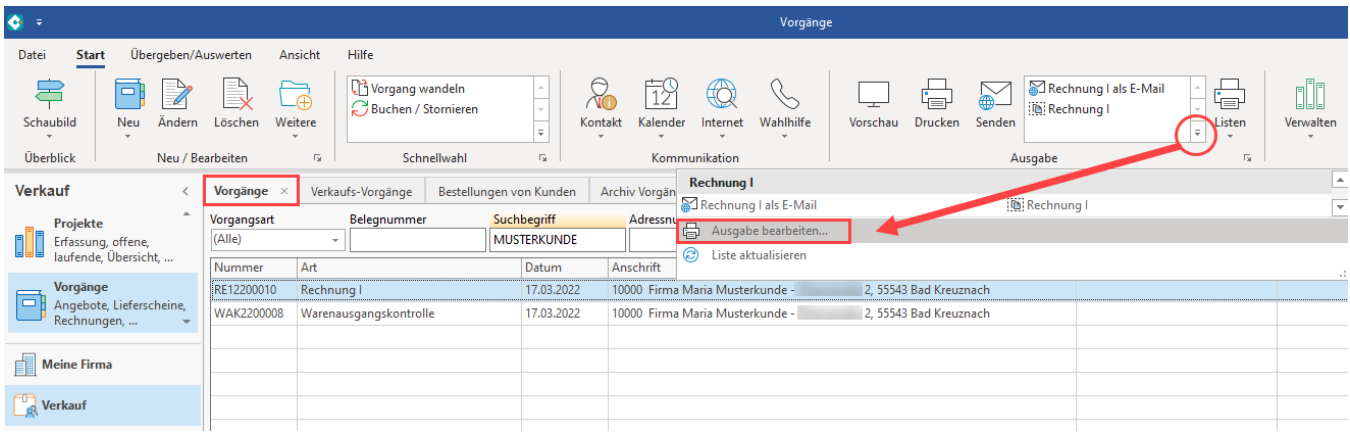

름 -Vorgänge ausgeben.. Hilfe Ausgabe **晶** Eigenschaften **DD** Große Symbole ∩ Vorlagen **I** Als Liste Standard Bildschirm Neu Kopieren Weitere Drucker Fax √ Gestalten **Details** Neu / Bearbeiten Aktionen λ Umbenennen F<sub>2</sub> **Vorgang** 毆 Strg+Ö Löschen Rechnung I ₽ Zur Schnellwahl hinzufügen .................. I io) Archivlayouts anzeigen (Rech Neuer Vorgangsdruck Alte Umsatzsteuervariablen durch Neue ersetzen **Erzeuge Navigationslink** ි

Soll für diesen Bereich ein Navigationslink erzeugt werden, so kann dies erreicht werden über die Schaltfläche: WEITERE - "Navigationslink erzeugen".

Der [Navigationslink](https://hilfe.microtech.de/display/PROG/Navigationslinks) hat folgenden Aufbau und kann z. B. für die Schnellwahl oder eigene Schaubilder in microtech büro+ genutzt werden.

### **Im Bereich: Daten ausgeben**

Unter Registerkarte: DATEI - DRUCKEN - DRUCKEN erhalten Sie über die Schaltfläche: WEITERE ebenfalls die Möglichkeit über "Erzeuge Navigationslink" einen Schnellzugriff in diesen Bereich zu erstellen.

Beispiel: Vorgangsbereich

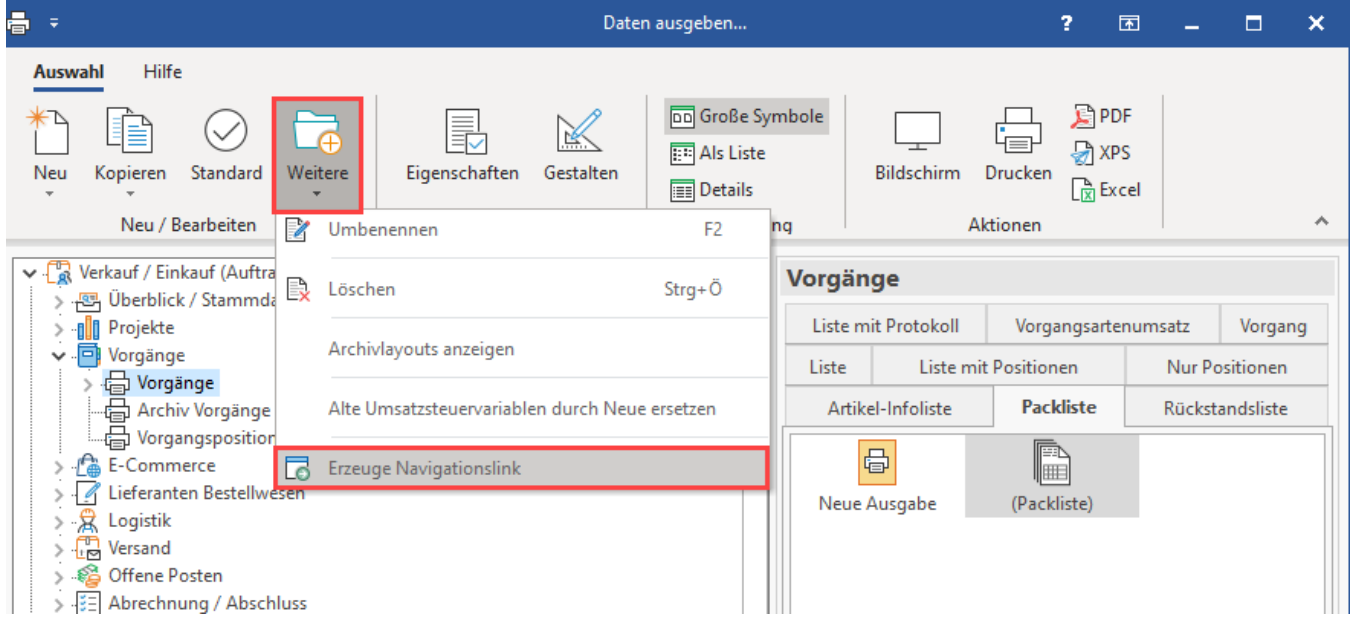

# **Im Bereich: Export / Import**

Für den Bereich der Export- und Import-Layouts lassen sich auf die gleiche Weise [Navigationslinks](https://hilfe.microtech.de/display/PROG/Navigationslinks) erzeugen.

**Info:** Weitere Informationen zur Funktion der Navigationslinks erhalten Sie in folgendem Hilfe-Bereich: [Navigationslinks.](https://hilfe.microtech.de/display/PROG/Navigationslinks)